## How to Submit a Workshop

Topics and content should reflect the training sociologists need and seek. Workshops on all topics are welcome.

The following instructions walk through the process of submitting a proposal.

- 1. Go to the online portal.
- 2. Sign in using your ASA username and password.
- 3. You will see your Submitter Menu below. Click on *Submit or Edit a Proposal* to continue.

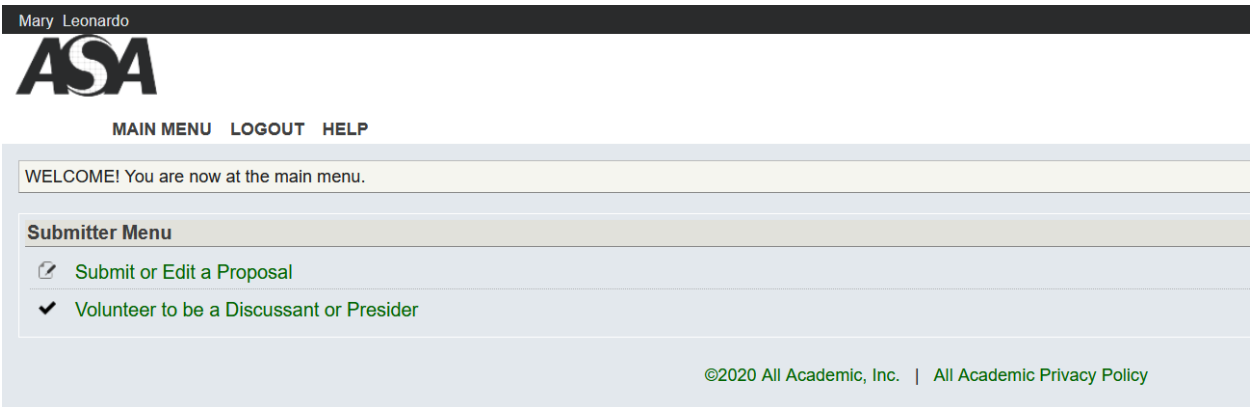

4. You will see all of the submission options listed. Click on *Submit a Workshop.*

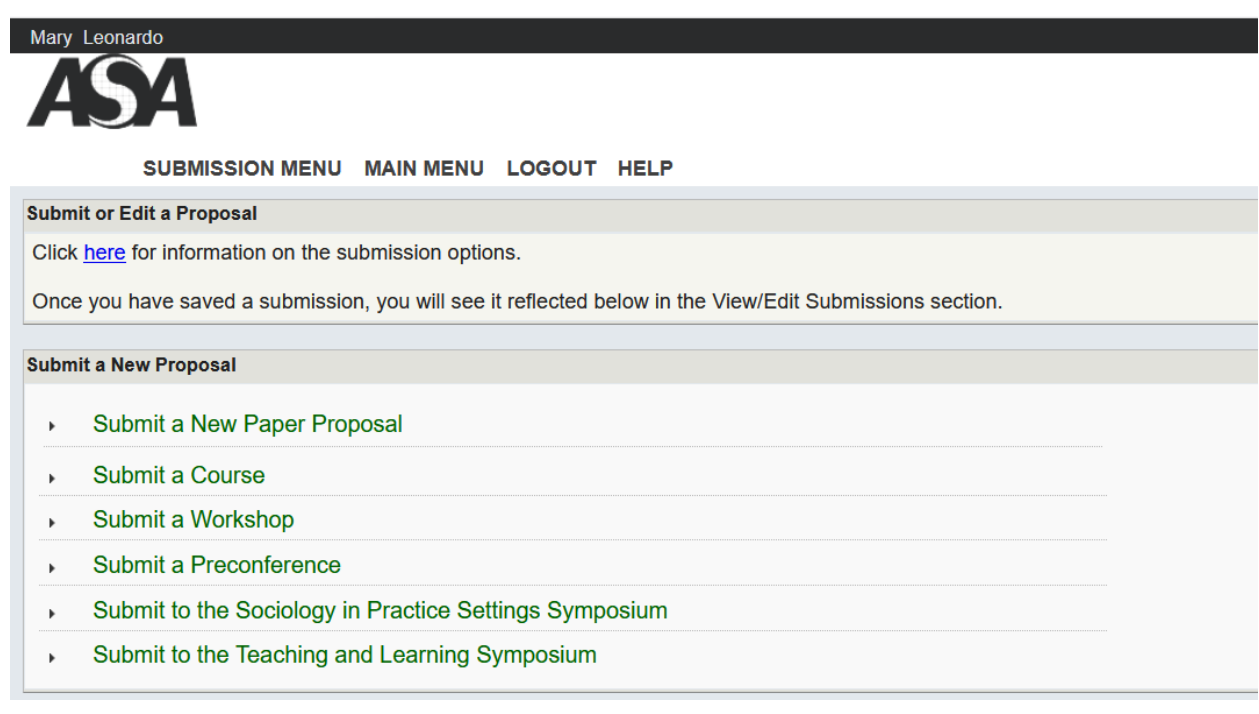

## 5. Select a workshop category.

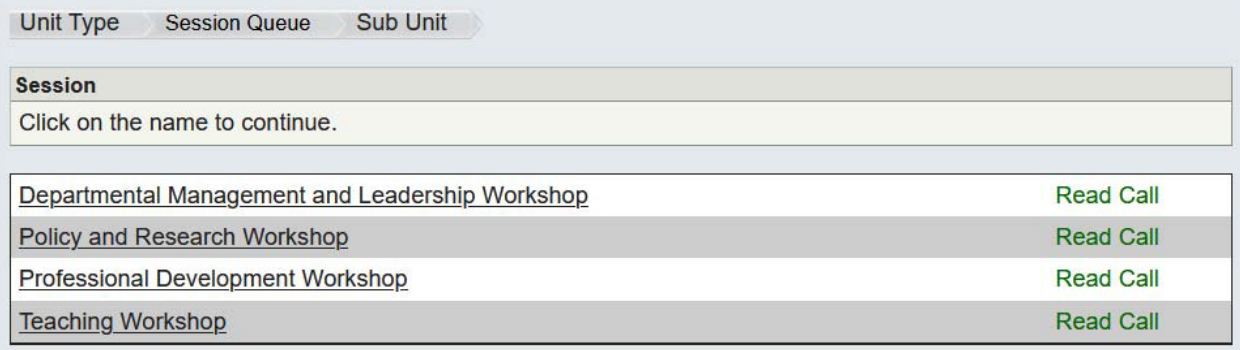

6. From there you will enter your proposal details. Please enter a title – with correct capitalization, spelling, and punctuation – along with a description. The description should include the specific learning goals/objectives for the workshop and the material you will cover. Workshops are not an appropriate place to share research findings beyond those that inform the specific training provided.

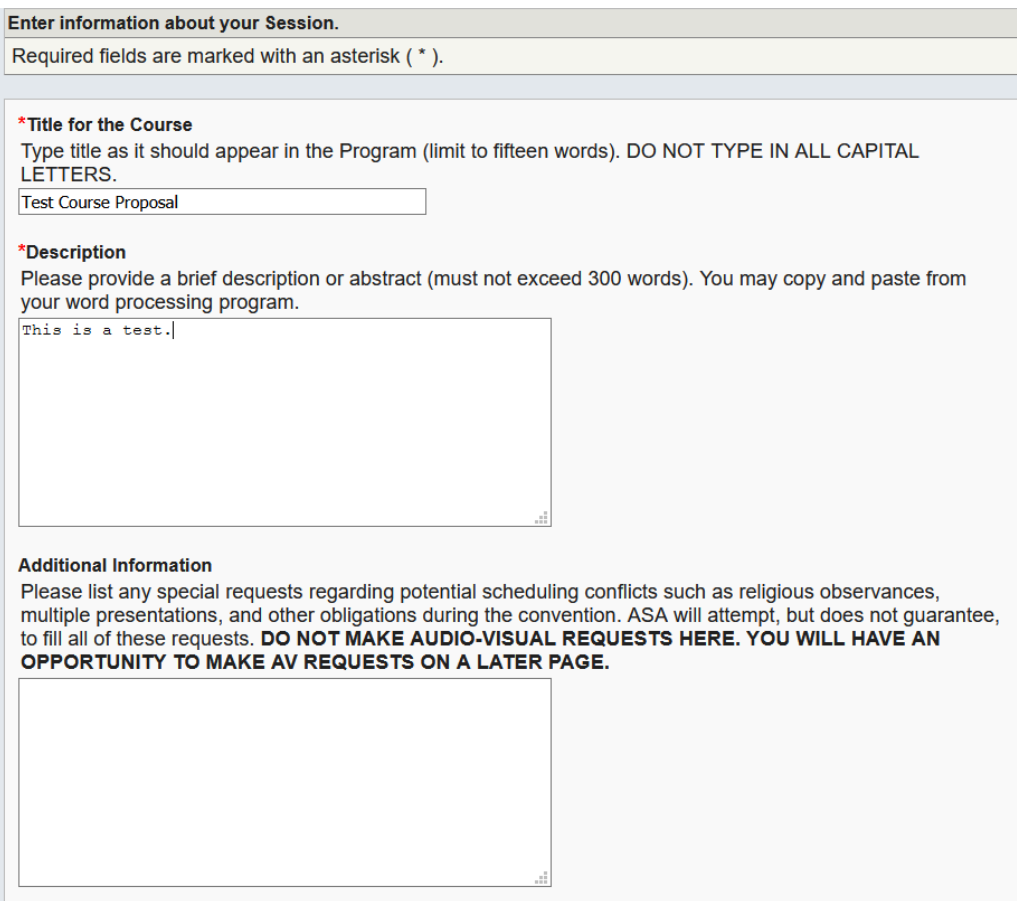

- 7. Click *Accept and Continue* when finished.
- 8. Next you will add and confirm Session Organizer and Presenter details for your proposed workshop. Your name is automatically added as the Session Organizer. If there are other organizers, please enter them by typing their last name and clicking Search by Last Name (Step 1). All participants must be confirmed before submission. When you are finished entering the Organizers and Presenters, click *Accept and Continue*.

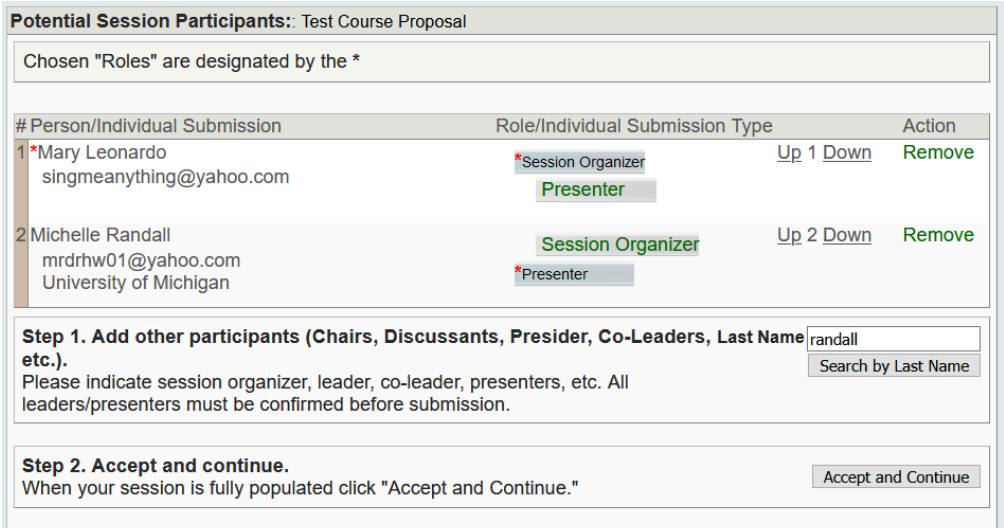

- 9. Please review the information you have entered thus far. You may go back to any section to edit it.
- 10. You must upload a Preliminary Agenda and Presenter Qualifications as an attached document. Click Upload Proposal and attach your file. Click *Accept and Continue* when finished.

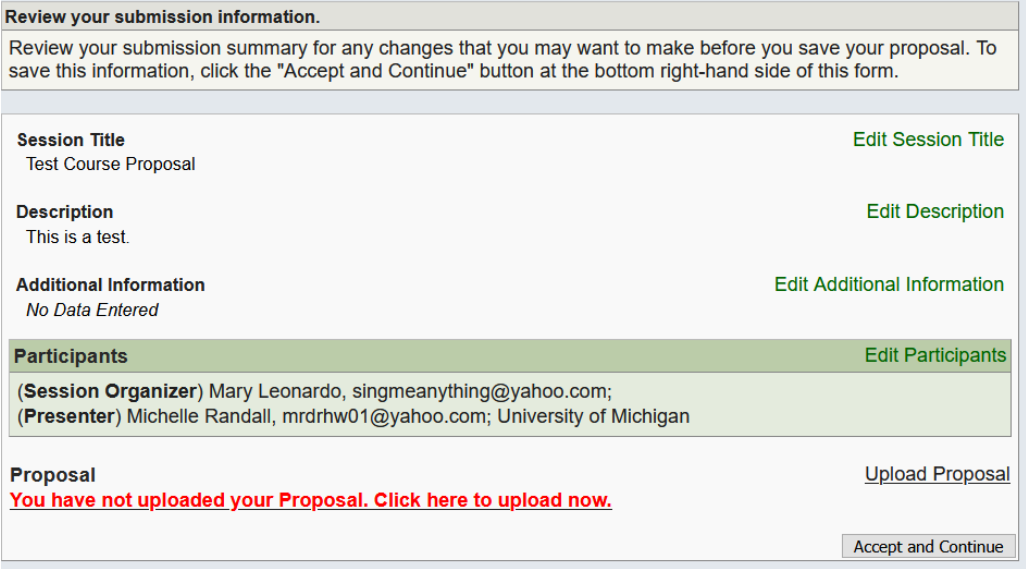

- 11. You will get a confirmation screen and a copy of the submission confirmation will be emailed to you. If you do not receive the email within 5-10 minutes, please check your junk/spam folder. Keep a copy of the email for your records.
- 12. After making a submission, you will see it listed on your Submission Menu. You may edit your submission until the deadline. If your submission is missing any required components, it will be noted as INCOMPLETE. Incomplete submissions are not considered.

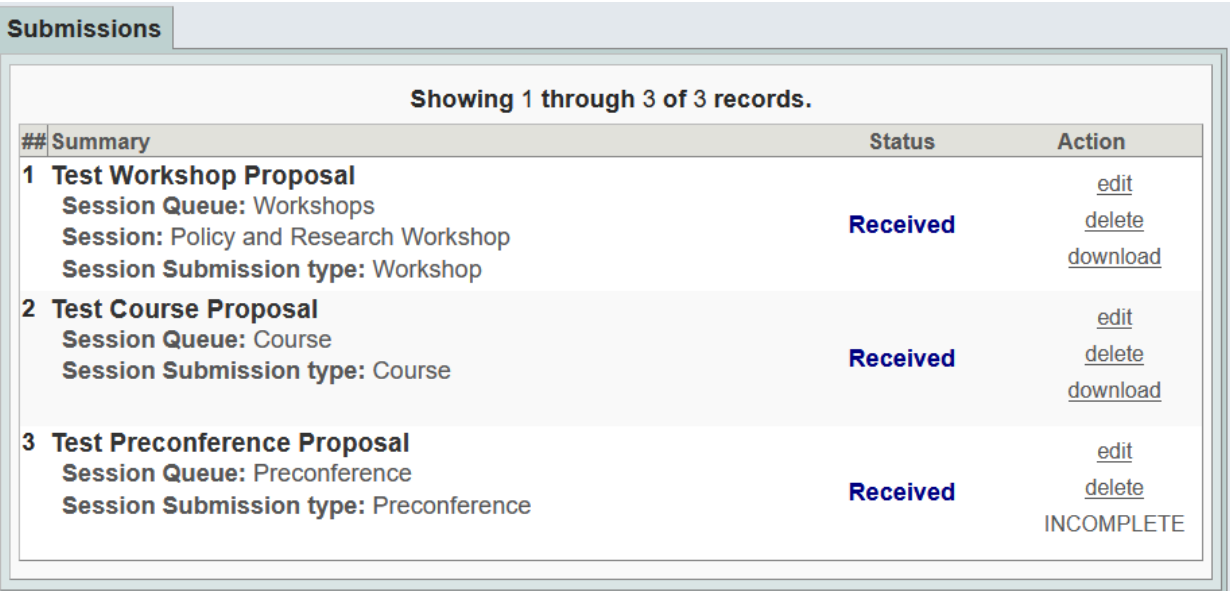

Questions? Contact the ASA Meetings Team a[t meetings@asanet.org](mailto:meetings@asanet.org)